### **Contents**

## **Introduc ti on**

 -Included Items -Specifications -Features

## **Installation Movie**

## **Horizontal Board Installa ti on**

 -Disassembling Loader -Installing the Horizontal Board -Installing Encoder Decals -Assembling Loader

## **Installing the Lower Drive Components**

-Attaching the Slide to the Backbone -Installing Rip Drive -Testing the Drive Assembly -Clutch Housing and Drive Carrier -Drive Carrier Extension -Outlet Cover -Floor -Body Sides -Lid and Lid Spring -Neck Insert -Body Front

## **LTD Back Plate Installation**

-Connecting the Ribbon -Installing the Back Plate

## **Basic Operations**

 -Powering the Loader -Changing Modes/Configuration Sets -Advancing & Reversing the Drive -Checking Battery Level -Turning O ff the Loader -Button Functions

### **Modes and Synchronizing**

 -Eye Mode -Sound Mode -RF (Radio Frequency) Mode

-Synchronizing Loader to Marker

#### **Programming**

-Adjusting Settings -Loader Functions -Configuration Sets -Factory Defaults & Board Reconnect

## **VICI So ft ware**

 -Minimum Computer Requirements -Installing Software -Connecting to Loader -VICI Setup -Configuration Sets -Disconnecting from VICI

# **Parts List & Diagram Warranty**

## **Introduction**

**Introduction**<br>The LTD Upgrade Kit is designed to take your Prophecy Loader to the ultimate level of performance. Never before has a paintball loader incorporated such advanced technologies - from advanced calibration features, and automatic speed control, to computer connectivity.

#### **Included Items**

• Horizontal LTD Board • Back Plate with Vertical Board and Ribbon • Quick Start Manual • Encoder Decal Kit • USB Cable • Software CD

#### **Speci fi ca ti ons**

Model- LTD Upgrade Kit (Sku # 36005) Standard Power Source- (4) AA alkaline batteries

#### **Features**

• USB Port for Easy Programming and Updating • Adjustable Speed and Torque Settings • Standard RF (Radio Frequency) • Adjustable Sound and Eye Modes • One Button Drive Advancing and Reversing/Jam Clearance • Battery Level Display

### **Installa ti on Movie**

Included on the LTD software disc, is an installation movie. It is recommended that you watch the movie before trying to install the Empire Prophecy LTD kit into your Loader. To view the video, install the software and locate the LTD Install Movie in the Vici folder, which will be located in the Vici folder in your programs list.

### **Horizontal Board Installa ti on**

To install the LTD Upgrade Kit, it will be necessary to disassemble your Prophecy Loader. Please follow the instructions below and refer to your Prophecy Loader manual for additional information. If you do not feel comfortable taking your loader apart, it is recommended that you have a certified paintball technician install the kit for you.

Warning: Any damage or problems caused by incorrect installation are not *covered under warranty.*

### **Disassembling Loader**

Before you start disassembling your Prophecy Loader, set up a clean area on which to work. This will help prevent parts from getting misplaced or lost.

**Body Front**- Press in the lower spring lock and the upper tab; then slide the body front forward and o ff the drive assembly.

Back Plate- Press in the tab located on the bottom of the back plate and tilt the bottom of the cover away from the body and remove.

**Neck Insert**- Using your thumb, press the front spring tab down and out of the way of the neck insert. Then insert your forefinger into the neck insert and pull it toward the front of the loader and remove.

Body Sides and Lid- Press in each of the two spring locks located on the bottom of each side and remove them from the drive assembly. As you separate the body sides from the drive assembly, make sure they stay clear of the circuit board. The lid can be removed when the body sides are separated.

Floor- Flex in the three arms which hold the floor in place. Then lift the floor from the drive assembly.

Batteries- Disconnect the battery pack from the harness and set aside.

**Outlet Cover**- Locate the alignment tab on the right side of the outlet cover and gently pull it up and out of the slide. It might be necessary to tilt the outlet cover toward the motor to remove it as part of it locks under the motor.

Drive Carrier Extension- The drive carrier extension is removed by lifting it off the clutch shaft. You may need to wiggle it from side to side to lift it off, as it is held in place by magnetic force.

### **Disassembling Loader Continued...**

**Clutch Housing and Drive Carrier**- Remove the E-Ring from the clutch shaft that holds the clutch plate and the clutch housing in place. Lift the clutch housing and drive carrier off the clutch shaft together.

**Rip Drive**- Remove the Rip Drive by removing the E-Ring located on the bottom of the clutch shaft and pulling the Rip Drive off.

**Separating the Slide from the Backbone**- First unplug the motor harness from the circuit board. The slide is held to the backbone by three locking tabs (see picture), located on the top of the slide. Using a flat head screwdriver or coin, gently push the tabs in and down one at a time toward the center until all three are released. Once all three locking tabs have been released, flip the drive over so the backbone is facing up, and lift the backbone off the slide. If done gently, all the lower drive components should stay in place, which will aid in reassembly.

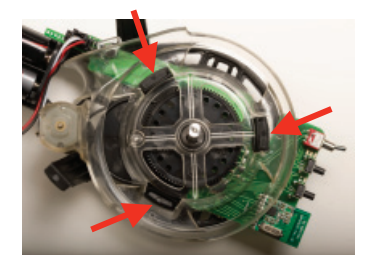

*Note: When separating the slide from the backbone, the pulley, pulley pin, and belt will be loose. Be careful not to lose any of these parts, especially the pulley*  **Circuit Board**- The stock circuit board can only be removed once the slide has been separated from the backbone. Gently flex the backbone arm that is closest to the board to the right and lift the board off the front alignment post. While holding the backbone arm away from the board, rotate the board to the right to clear the slide locking tab. The circuit board can now be removed from the backbone.

*Note: Be careful when removing or installing circuit boards; do not force the boards!*

#### **Installing the Horizontal Board**

Once the Prophecy Loader has been disassembled and the stock circuit board has been removed, you are now ready to install the LTD horizontal circuit board.

1. Line up the rear post on the backbone with the rear hole on the board and gently lower the board onto the post.

2. Next, lower the board onto the front post on the backbone by gently pushing the front backbone arm away from the board and lowering the LTD horizontal board into position on the two alignment posts. See picture below to check for proper positioning.

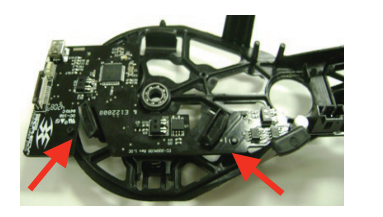

#### **Installing Encoder Decals**

While your Prophecy Loader is apart, you will need to install the encoder decals. Before installing the decals it is important that you use rubbing alcohol to clean the areas where the decals will be placed. Allow the parts to dry before installing the decals.

**Drive Carrier Encoder Decal-Install the five encoder decals on the bottom** of the drive carrier. They should sit in the grooves that are slightly below the surface.

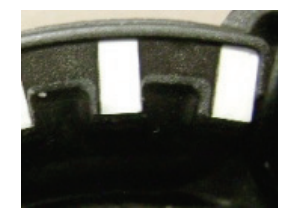

**Sprocket Encoder Decal-** Included with the LTD kit is a new sprocket. The LTD sprocket will have the encoder decal already attached. Simply replace the original sprocket with the new LTD sprocket.

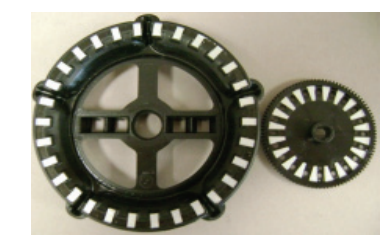

*Note: Make sure the decals are fully seated into the parts. If necessary carefully use a small tool to push the decals into the corners.*

### **Assembling Loader**

Once the stock board has been replaced with the LTD horizontal board and the encoder decals have been installed, you are ready to re-assemble your Prophecy Loader.

See the Empire Prophecy Loader manual for more detailed assembly instructions or visit PaintballSolutions.com if you have any problems assembling your loader.

### **Installing the Lower Drive Components**

1. Check that the lower drive bearing is in the bottom of the slide. 2. Insert the clutch shaft with sprocket attached into the slide. Make sure the flat side of the sprocket is facing the slide. 3. Place the pulley pin into the slide and slide the pulley onto it. 4. Install the motor into the slide if it was removed. 5. Put the drive belt onto the pulley and then stretch it onto the motor pulley.

#### *See picture below for the correct positi oning of the lower drive components.*

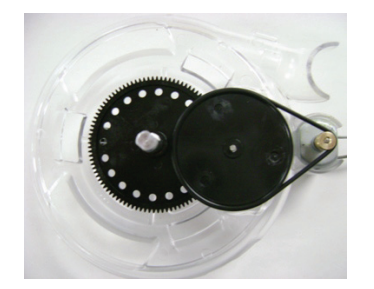

#### **Att aching the Slide to the Backbone**

1. Make sure the bearing is installed in the backbone and that the LTD Horizontal board is seated correctly on the alignment posts on the backbone.

2. Slide the backbone onto the clutch shaft with bearing facing the slide and position the backbone's feed hole over the slide's feed neck.

3. Next, you will have to lock the three backbone tabs onto the slide. Lock the tabs into the backbone one at a time. It may be necessary to flip the drive assembly over while holding it together and use a quarter or flat head screwdriver to lock in the final tab.

4. Check that the pulley pin is seated in both the slide and backbone. If necessary, gently push the pin using a small flat head screwdriver so it correctly sits in both parts. Also check that the belt is properly positioned on the motor and pulley.

5. Plug the motor harness into the LTD horizontal board.

#### **Installing Rip Drive**

Place the rip drive wheel on the bottom of the clutch shaft and push it down until it stops. Install the E-Ring into the slot on the bottom of the clutch shaft.

#### **Testing the Drive Assembly**

Once the drive assembly is back together, rotate the rip drive wheel to check that lower drive is rotating correctly. There should be some resistance from the belt but the clutch shaft should rotate smoothly.

**Clutch Housing and Drive Carrier** - Place the clutch plate housing with plate and drive carrier on the clutch shaft together. Check that the drive carrier is correctly applying force toward the ball stack.

To check that drive carrier is set up correctly, hold the clutch plate housing still with one hand and then rotate the drive carrier clockwise with your other hand until it stops. Release the drive carrier while continuing to hold the clutch housing in place; the carrier should rotate counter clockwise under the magnet force. Do this several times to check proper function.

If it is not rotating correctly, lift up the clutch plate housing, rotate it 180° while holding the drive carrier still, and retest.

Once it is set correctly, install the E-Ring on to the clutch shaft to hold the clutch housing in position. Use a small flat head screwdriver to carefully push the E-Ring onto the clutch shaft, just above the magnet plate. Be careful not to scratch the magnet plate when installing the E-Ring.

**Drive Carrier Extension**- Place the drive carrier on top of the shaft and rotate it until it lines up with the flats on the clutch shaft. It will snap down into place once it lines up.

**Outlet Cover-** On the left side of the outlet cover you will notice two protruding parts. The one toward the front of the cover goes under the motor, and the other one goes into the feed area. Make sure these two parts of the cover are located properly before pushing the cover down into the right-side alignment tab.

**Floor-** Place the floor over the backbone assembly; line up the center of the floor over the motor area of the slide. Flex in the backbone arms and lock them into the floor, one at a time, starting with the one on the left side, nearest to the motor. Check that the floor, outlet cover, and slide fit flush with no gaps. Also check from the right side of the drive assembly that the outlet cover sits flush with the slide.

#### **Body Sides**

1. Install the left-side body shell first: making sure the slot on the inside of the body side is correctly over the drive assembly and that the body side is interlocked with the floor.

2. Next, attach the right-side body shell to the drive assembly. Make sure the slot on the inside of the body side is correctly over the drive assembly and that the body side is interlocked with the floor.

3. Make sure the tongue and groove of the body sides are interlocked and that the body sides are correctly interlocked with the slide, looking inside the loader, especially behind the back plate, to check their positioning. Also check that both of the lower spring locks are locked into the body sides.

**Lid and Lid Spring**- Install the lid with or without the lid spring. With the lid in the fully open position, insert the pivot arm into the left side body. Separate the sides slightly and insert the right-side pivot arm into the right side shell. Bring the two sides of the body together, and close the lid. Check that the body is aligned and that the lid opens and closes smoothly.

**Neck Insert-** With the two body sides in place, push the neck insert into the body's feed neck. The neck insert should snap into place and then be secure.

**Body Front**- Slide the body front onto the drive assembly and push it until the upper tab and lower spring lock are in place. Be careful of the alignment and do not force it into place.

## **LTD Back Plate Installati on**

Once you have installed the LTD horizontal circuit board and reassembled your Prophecy Loader, you are ready to attach the LTD back plate with vertical board. The vertical circuit board is already installed in the back plate for easy installation. It is recommended that you do not remove the vertical board from the back plate.

*Warning: Any damage or problems caused by incorrect installation are not covered under warranty.*

### **Connecting the Ribbon**

Unlock the ribbon connector locking tabs on the horizontal circuit board. Insert the ribbon into the horizontal board's female connector and make sure it is in straight and that the bare side of the ribbon is facing toward the loader. Lock the ribbon in place by pressing down the locking tabs on both sides of the connector.

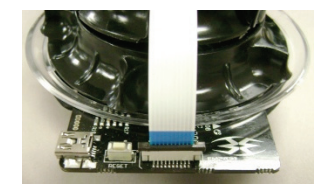

### **Installing the Back Plate**

Once the ribbon is connected to both circuit boards and locked into the connectors, you can install the back plate. Put the top of the rear cover into the slot on the body, then gently rotate the cover down and lock the bottom tab into the body. Be careful not to kink the ribbon.

### **Basic Operati ons Powering the Loader**

Press and hold in the Power  $\Phi$  button. As you hold the Power  $\Phi$  button you will see the vertical stack of LEDs begin to light up. Wait until all five vertical LEDs are lit before releasing the Power  $\Phi$  button. Once turned on, there will be a single solid LED displaying the current type of activation.

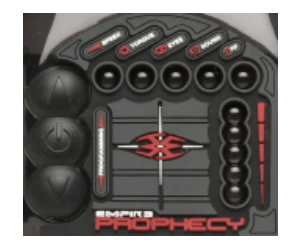

### **Changing Modes/Configuration Sets**

Once the loader is fully activated, tapping the Power  $\Phi$  button will allow you to cycle through the three configuration modes. If you press the Power  $\bullet$  button and hold it for over a second, the loader will shut off. Each time the button is tapped it will advance one configuration; this is displayed by orange vertical LED(s). One vertical orange LED is configuration 1, two vertical orange LEDs is configuration 2, and three vertical orange LEDs is configuration 3.

*Note: The configuration set can be changed in programming mode or by using* the VICI-PC software.

### **Advancing & Reversing the Drive**

You can advance or reverse the drive in all modes. This is useful for releasing tension on the stack between games, clearing a jam, and loading paint into your marker after refilling your loader.

To advance the drive, tap the up  $\triangle$  button. Each time the button is tapped the drive will spin forward. If you hold the  $\triangle$  button in, the drive carrier will spin until released. Advancing the drive will also add tension to the stack for faster initial feed rates.

You can reverse the drive by tapping the  $\nabla$  button. Each time the button is tapped the drive will spin backwards first then forward. If you hold the  $\nabla$  button in, the drive carrier will spin backwards until released; it will not spin forward when released.

In Eye Mode, the advance and reverse buttons will turn the eyes back on if they time out.

*Note: The drive carrier spins at a reduced speed when pushing the advance and reverse buttons, to prevent damage to the paint.* 

### **Checking Battery Level**

Press in the Power  $\ddot{\textbf{O}}$  button and the  $\blacktriangle$  button at the same time to check the current level of the batteries. The battery level will be displayed by a vertical stack of LED's.

**Green stack of LED's-** indicates the batteries are in good condition.

**Orange stack of LED's-** indicates the batteries are worn and should be replaced soon.

**Red stack of LED's-** indicates the batteries are well worn and should be replaced immediately.

#### **Checking Battery Level continued...**

The Battery level will also be displayed when turning the LTD loader on. The rising stack of vertical LED's will either be in Green, Orange or Red.

#### *Notes:*

-When applying batteries, the first LED on the vertical stack will blink blue to *indicate a proper connection between the wiring harness and battery pack. -For best results, only use quality brand batteries.* -When replacing batteries, used batteries should be recycled.

### **Turning Off the Loader**

Press the Power  $\bigcirc$  button and hold until all LED(s) go out, and then release the button. If the loader is left on, it will shut off after 1 hour of inactivity. This setting can be adjusted in the power management section of the VICI software.

## **Butt on Functi ons**

The buttons on the LTD Prophecy have several active functions. See the illustration helow

*Note: Some functions require that you either tap or hold in the button(s).* 

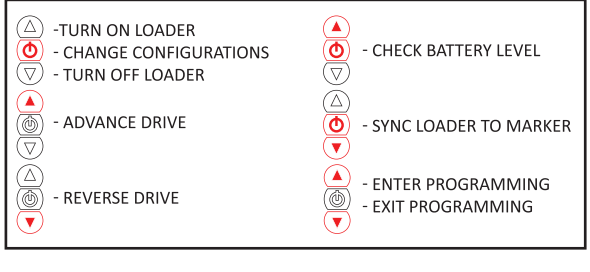

## **Modes and Synchronizing**

**Eye Mode**- Is indicated by a blue LED. When Eye Mode is activated, a sensor detects the presence of paintballs or reballs. The LTD Kit is defaulted to Eye mode. When the loader is first turned on in Eye Mode, it will look for a ball for several seconds then time out.

There are five levels of eye sensitivity which can be adjusted in the programming mode or by the VICI software. It may be necessary to change the eye sensitivity level if the balls are not being detected.

When using Eye Mode, the eyes will time out if they do not detect paintballs or reballs; if this happens it will be necessary to turn the eyes back on. This might occur if the loader runs empty and is not filled within a few seconds or if you turn the loader on with no paintballs or reballs. The  $\triangle$  or  $\nabla$  buttons will turn the eyes back on if they time out.

**Sound Mode**- Is indicated by an orange LED. When Sound Mode is activated, a microphone is used to detect noise from your marker firing. If necessary, you can adjust the sound sensitivity level to match your marker's sound signature. There are five levels of sensitivity, which can be adjusted in Programming Mode or by the VICI software.

## **RF (Radio Frequency) Mode**

To use the loader in RF Mode, an Empire RF Transmitter must be installed in your marker or you must use a compatible HATER VICI ™ board. When RF Mode is activated, your loader will detect an RF signal from your marker. RF Mode is indicated by a white LED.

#### **Synchronizing Loader to Marker**

- To use the loader in RF Mode, you will have to sync your marker to the loader. 1. Make sure your marker is degassed and unloaded.
- 2. Turn your marker on with the eyes turned off. Read your marker's manual for eye operation if you are having problems turning them off. 3. Turn on the LTD Prophecy Loader.
- 4. Press the Power  $\bigcirc$  and  $\nabla$  buttons at the same time and hold them in until the purple LED's come on.
- 5. Release buttons and while the purple LED's are lit, pull the trigger on your marker. This must be done within five seconds of the LED changing purple. 6. If done correctly, the purple LEDs will change to white and the motor will spin if a signal is received from your marker.

You are now ready to use your LTD Prophecy Loader in RF Mode.

## **Programming**

### **Adjusti ng Setti ngs**

**Entering Programming Mode**- To enter Programming Mode, turn the loader On. Then press and hold both the  $\triangle$  and  $\nabla$  buttons at the same time until you see a rising stack of blue LEDs and then release both buttons. If done correctly, the green speed LED will be illuminated and the vertical stack will show its current setting

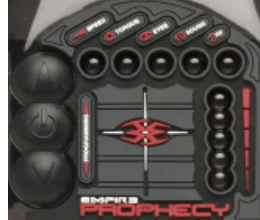

**Cycling through Functions**- Once you have entered Programming Mode, use the Power  $\Phi$  button to cycle through the functions. Each time the power button is tapped, you will advance one function. The current function is displayed by a single solid LED along the top LED bar.

**Changing a Function's Value**- Select the function you wish to change and use the up and down buttons to change the value. The  $\triangle$  button is used to raise or turn on a function. The  $\nabla$  button is used to lower or turn off a function.

**Using the buttons in Programming Mode-** The Prophecy has several programming functions. Below is an illustration with these functions when in Programming Mode.

## *Note: Some functions require that you either tap or hold in the buttons.*

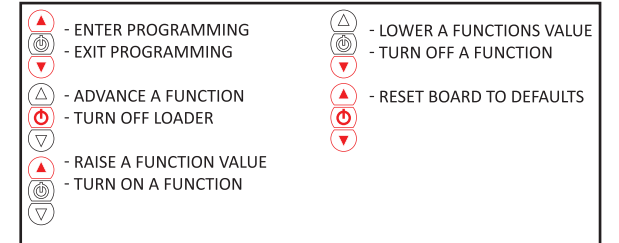

### **Programming Example- Changing the torque setting**

1. Turn loader on by pressing the Power O button.

2. Enter programming mode by pressing the  $\triangle$  and  $\nabla$  arrow buttons at the same time. If done correctly, a solid green LED will appear.

3. Press the Power  $\ddot{\text{o}}$  button one time. The LED will change from green to red. 4. Use the  $\blacktriangle$  button to raise the torque level or use the  $\blacktriangledown$  button to lower the torque level.

5. Exit Programming Mode by either turning the loader off using the power button or pressing the  $\blacktriangle$  and  $\nabla$  buttons at the same time to exit Programming Mode.

6. You are now ready to use your loader with the new torque setting.

**Exiting Programming Mode**- To exit Programming Mode, press and hold in the Power **O** button and turn off the loader.

#### **Loader Functi ons**

There are five functions which can be adjusted in the Programming Mode. If you encounter problems with adjusted settings, we recommend that you return the LTD board back to the default settings.

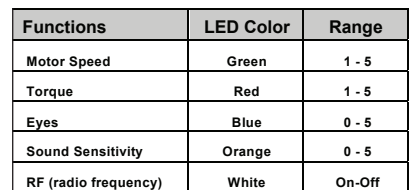

**Motor Speed (Green LED)** - five levels of adjustment: Level 1 being the slowest motor speed; Level 5 being the fastest.

*Note: It is recommended that you do not set the speed higher than needed; using higher speeds than needed will shorten the life of your batteries and can make clutch slip more than needed, lowering your marker's rate of fire.* 

**Motor Torque (Red LED)** - Five levels of adjustment: Level 1 being the lowest torque setting; Level 5 being the highest torque setting.

*Note: If you are shooting fragile tournament paintballs use a lower torque setting, and if shooting reballs, set the torque to a higher level.* 

**Eye Sensitivity (Blue LED)** - Five levels of adjustment (0-5): Level 0, (off) is indicated when none of the vertical blue LED's are illuminated; Level 1 being the least sensitive; Level 5 being the most sensitive.

**Microphone Sensitivity (Orange LED)** - Five levels of adjustment (0-5): Level 0 (off) is indicated when none of the vertical orange LED's are illuminated; Level 1 being the least sensitive: Level 5 being the most sensitive.

*Note: It is better to have the microphone setting less sensitive and still able to detect the marker firing. Do not set it to 5 if setting 2 detects the marker firing correctly. Only use a higher setting if the lower setting does not detect the* marker firing.

**Radio Frequency (White LED)** - Two levels of adjustment, "on" is indicated by a column of white vertical LED's and "off" is indicated when none of the white vertical LED's are illuminated.

*Note: It is also possible to change these settings plus others using the included VICI-PC software. Please read the VICI software section for the details.* 

### **Configuration Sets**

There are three different configuration sets which can be changed in Programming Mode. When you enter Programming Mode, you are changing the configuration which was selected at the time. If you wish to change a different configuration, you must select it before entering Programming Mode.

Tapping the Power  $\ddot{\text{o}}$  button when the loader is on, but not in Programming Mode, will change and display the configuration set that is selected. One vertical orange LED is configuration 1, two vertical orange LEDs is configuration 2. and three vertical orange LEDs is configuration 3.

Example: Changing Configuration Set 3

1. Turn on loader.

- 2. Tap the Power  $\ddot{\textbf{O}}$  button until you are in configuration set 3 (3 vertical orange
- LEDs).
- 3. Enter Programming Mode.
- 4. Change or turn on a Function.
- 5. Exit Programming.

*Note: You can also change the three configuration sets using the VICI-PC soft ware.*

## **Factory Defaults & Board Reset**

Factory Defaults- To change all of the functions to their default values, enter Programming Mode, and press all three buttons at the same time. If done correctly, a stack of vertical white LEDs will come on then the loader will automatically turnoff. When the loader is turned back on all settings will be at factory defaults.

#### **Board Reconnect**

To reconnect the LTD boards, press the connect button located on the horizontal board between the mini USB port and ribbon cable. Pressing the board reconnect button will reset the connection between the two boards.

## **VICI Soft ware**

All LTD boards come bundled with Basic VICI™ PC software which allows the user to connect their LTD board to any USB-enabled Windows computer, via the computer connection.

PC synchronization is the next logical step in paintball technology. Furthermore, the evolution of paintball formats and rules require almost perpetual firmware updates; a better conduit to control paintball technology is needed. With the VICI software, all that is needed is a USB cable and an internet connection. The user will always have the newest code.

With the Advanced LTD Software, available from Hater Paintball, the user can fine tune loader settings, track and replay past events, launch marketing media, communicate with technical support, and, most importantly, run diagnostics and update their paintball equipment.

#### **Minimum Computer Requirements**

The VICI software needs the following requirements to run: 1. Windows XP or Vista 2. 10 MB of Disk Space 3. USB Port

### **Installing Soft ware**

Place the CD into your disc drive and use the VICI setup wizard to install the soft ware.

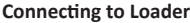

1. Install the VICI software onto your computer before trying to connect your loader.

2. Connect the supplied USB cable to your computer's USB port and to the loader's mini USB port, which is located under the back plate.

3. Open the VICI Software and turn your Prophecy Loader on. If done correctly, the vertical stack of LEDs on your loader will be green.

4. Next, select the Setup menu on the main display, once you have done that, the vertical stack of LEDs will change to orange and you are now properly connected.

5. Once you are connected the VICI setup screen will appear and you are now ready to use the VICI software.

### **VICI Setup**

You are able to change and save three configuration sets to your loader. Below are the functions which can be changed using the VICI software.

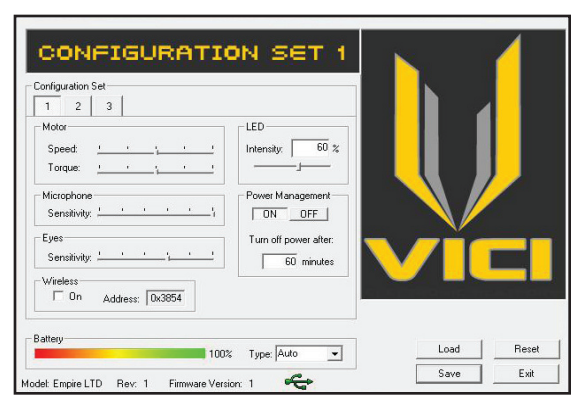

**Battery**- While using the VICI-PC software you can see you current battery condition, indicated by a percentage (%). Also, you can select the type of batteries you are using or leave the setting on auto and the loader will automatically adjust.

**Power Management-** This setting determines when the loader turns off, after it receives the last activation signal. You can change the power management setting or turn it off if desired. It is recommended that you leave it on; the default setting is one hour.

LED - You can change the LED intensity from 20-100%. The default setting is 60%, which should be good for most conditions. It is recommended that you leave the setting as low as possible, as using a higher setting will use more power and deplete your batteries faster.

**Motor Speed-** Five levels of adjustment: Level 1 being the slowest motor speed and Level 5 being the fastest. The default setting is setting 3.

**Motor Torque**- Five levels of adjustment: Level 1 being the lowest torque setting and Level 5 being the highest torque setting. The default setting is setting 3.

**Microphone**- Six levels of adjustment (0-5): Level 0 is off ; Level 1 being the least sensitive and Level 5 being the most sensitive.

**Eyes** - Six levels of adjustment (0-5). Level 0 is off ; Level 1 being the least sensitive: Level 5 being the most sensitive.

Wireless- Two levels of adjustment, on or off. If you wish to use RF, turn the wireless setting on, by clicking in the box. The address box displays the channel the marker and loader will use on which communicate. The address is determined by the marker.

### **Configuration Sets**

The configuration sets allows you to change and save three different configuration sets to your loader. This gives you the ability to customize your loader to your liking and for different types of play or different types of paintballs/reballs.

#### **Resetting a Configuration**

You can reset each configuration by clicking on the reset button. This will reset the currently displayed configuration to its default values.

#### **Loading Configurations**

To load a configuration from your Loader or PC, click on the Load Configuration button. If loading a configuration file from your PC, select the configuration file you wish to use and click on the "open" button. This will load the configuration file into the VICI control panel. If you wish to import a configuration, you must first load the configuration into the PC software and then save the new configuration to your loader.

#### **Saving Configurations**

After making your adjustments, it will be necessary to save your new settings to your loader and/or to a file. Click on the save button and you will be given a choice to "save all" or "save current" to your loader or to a file.

If you have changed more than one configuration, select the "save all" option. If you have only changed one configuration, select the "save current" option; this will only save the currently displayed configuration to your loader and the other two will not be changed. Saving to file will allow you to save your setting to your PC.

## **Disconnecting from VICI**

Once you have saved your configurations to your loader, click the exit button on the VICI setup screen. The orange LED's will go off on your loader and you can disconnect the mini USB from your loader.

*Notes: If you have any problems using this software, check for online help and product updates.* 

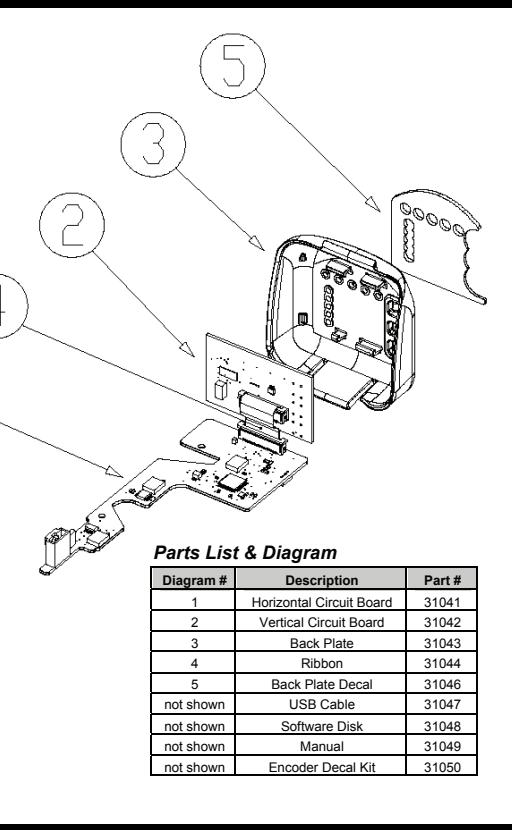

## **LIMITED LIFETIME WARRANTY INFORMATION (ORIGINAL PURCHASE RECEIPT REQUIRED)**

KEE Action Sports ("KEE") warrants that this product is free from defects in materials and workmanship for as long as it is owned by the original purchaser, subject to the terms and conditions set forth below. KEE Action Sports will repair or replace with the same or equivalent model, without charge, any of its products that have failed in normal use because of a defect in material or workmanship.

KEE Action Sports is dedicated to providing you with products of the highest quality and the industry's best product support available for satisfactory play.

Purchaser should register product to activate warranty. Register your product by:

1. Online at www.paintballsolutions.com

2. Complete the product registration card (if applicable) and mail along with a copy of your receipt to Paintball Solutions, 570 Mantua Blvd., Sewell, NJ 08080.

### WHAT THIS WARRANTY DOES NOT COVER

This warranty does not cover problems resulting from abuse, the unauthorized modification or alteration of our product, problems resulting from the addition of aftermarket products and scratches or minor superficial imperfections. Due to the nature of paintball products it is important that the product be maintained by the user as indicated in the product manual to remain in good operating condition. Your Limited Lifetime Warranty will be void if you fail to maintain the product as recommended in the product instruction manual. In addition, certain parts of a product may be subject to wear through regular usage. Replacement and repair of such parts is the responsibility of the user throughout the life of the product. These parts are not covered under the Limited Warranty. Examples of this type of part include (but are not limited to) goggle lens, straps, o-ring seals, cup seals, springs, ball détentes, batteries, hoses, drive belts, gears and any part of a product subject to continuous impact from paintballs. Hydrotesting of air cylinders is not covered under this warranty.

The Limited Lifetime Warranty also does not cover incidental or consequential damages. This warranty is the sole written warranty on KEE's product and limits any implied warranty to the period that the product is owned by the original purchaser.

Some states, provinces and nations do not allow the limitation of implied warranties or of incidental or consequential damages, so the above limitations or exclusions may not apply to you. This warranty gives you specific legal rights and you may also have other rights which vary from state to state, province to province, nation to nation.

### **LIMITED LIFETIME WARRANTY INFORMATION continued...**

If you should encounter any problems with your product and you have added aftermarket parts on your product, please test it with the original stock parts before sending it in. Always unload and remove air supply before shipping markers. Do not ship your air supply tank if it is not completely empty. Shipping a pressurized air supply tank is unsafe and unlawful. Remove all batteries from products prior to shipping.

This Limited Warranty gives you specific legal rights, and you may also have other rights which vary from state to state. Some states do not allow the exclusion of incidental or consequential damages.

For Warranty parts, service, information or manuals in other languages, (where applicable) go to: Paintball Solutions: www.paintballsolutions.com E-Mail: tech@paintballsolutions.com Telephone: 1-800-220-3222

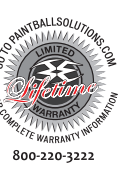

Purchase Information:

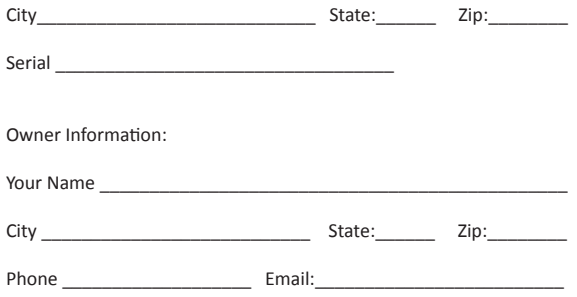

#### *KEE Action Sports, LLC.*  Empire Prophecy LTD Upgrade Kit FCC ID: W7BKEE36005 This device complies with Part 15 of the FCC Rules. Operation is subject to the following two conditions: (1) this device may not cause harmful interference, and (2) this device must accept any interference received, including interference that may cause undesired operation.

*KEE Action Sports, LLC*  Empire Prophecy LTD Upgrade Kit FCC ID:W7BKEE36005 IC: 8265A-36005 Model: Empire Prophecy LTD Upgrade Kit

NOTE: This equipment has been tested and found to comply with the limits for a Class B digital device, pursuant to Part 15 of the FCC Rules. These limits are designed to provide reasonable protection against harmful interference in a residential installation. This equipment generates, uses and can radiate radio frequency energy and, if not installed in accordance with the instructions, may cause harmful interference to radio communications. However, there is no guarantee that interference will not occur in a particular installation. If this equipment does cause interference to radio or television reception, which can be determined by turning the equipment off and on, the user is encouraged to try to correct the interference by one or more of the following measures:

- Reorient or relocate the receiving antenna
- Increase the separation between the equipment and receiver
- Connect the equipment into an outlet on a circuit different from that to which the receiver is connected
- Consult the dealer or an experienced radio/TV technician for help

Changes or modifications not expressly approved by the manufacturer could void the user's authority to operate the equipment.

HATER circuit board for EMPIRE PROPHECY LTD. For use under one or more of the following patents:5,791,325; 5,947,100; 6,109,252; 6,792,933;